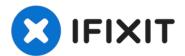

# Dell Optiplex 745 Ultra Small Form Factor Side Panel Replacement

This guide will help you remove the hard drive...

Written By: donnavon

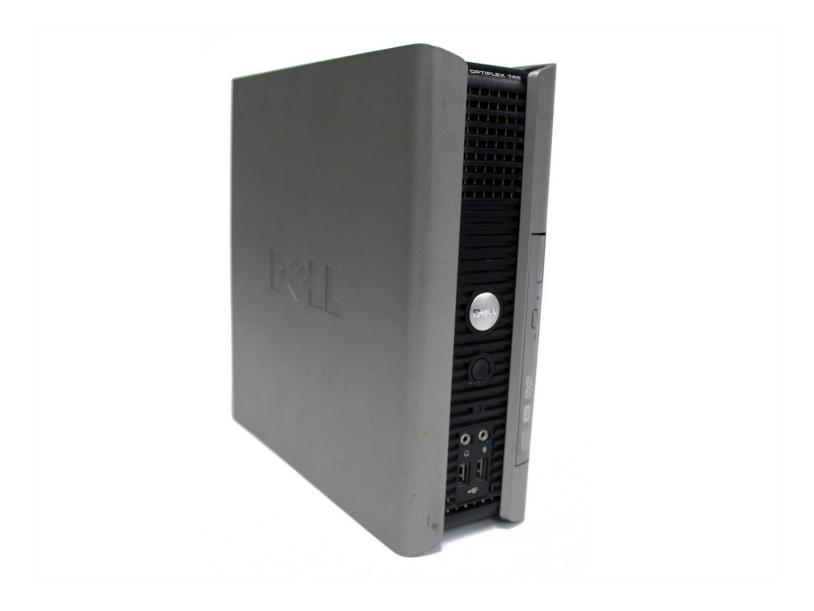

## INTRODUCTION

This guide will help you remove the hard drive from a Dell OptiPlex 745, model number E6400. You might need to do this if your hard drive has failed or is reaching the end of its lifespan. If you hear the hard drive clicking, it means it needs to be backed up and replaced as soon as possible. If files and folders are disappearing or becoming corrupted, this may also be a sign to replace your hard drive.

Warning: It's important to keep backups of hard drives, because you will lose all of your computer's data if the drive breaks before you can save the data elsewhere.

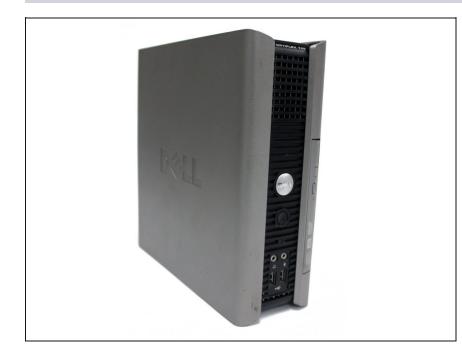

#### Step 1 — Side Panel

- Make sure to shut down the computer! Go to the start menu and click shutdown from the power options first
- Ensure all cables, speakers and other devices are unplugged and turned off before opening the computer case.

## Step 2

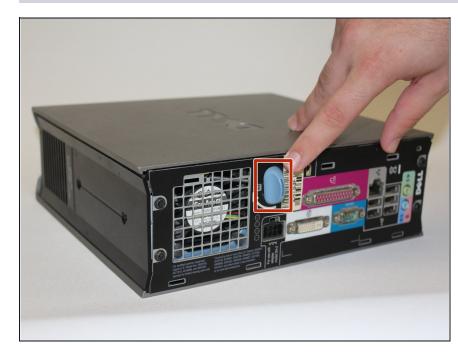

- Lay the computer on its side; you will see a blue knob.
- Turn said knob 90 degrees counter clockwise.

## Step 3

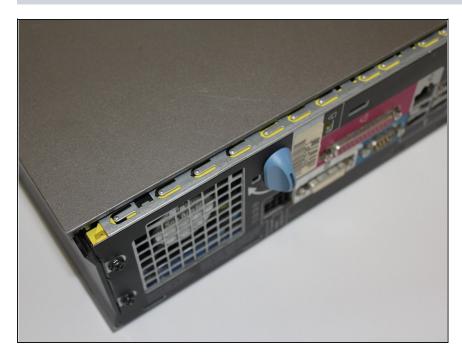

 While the knob is still turned, slide the panel case forward about 1/2 inch, and then lift the panel off the computer.

To reassemble your device, follow these instructions in reverse order.